## **Voicemail Features**

|                                                                                                    | 1                                                                                                    |
|----------------------------------------------------------------------------------------------------|----------------------------------------------------------------------------------------------------|
| 1Review Messages1Voicemail3Faxes9Future Delivery Messagesduring playback of message1Repeat11Play Previous Message2Save (or mark as new)3Erase4Reply5Send a Copy6Increase Volume66Hear Message Details7Rewind 5 Seconds8Pause9Speed Up Playback99Fast Forward 5 Seconds0Help*Exit#Skip to Next Message | 2<br>Send a Message<br>Enter phone number or extension<br>number, then #<br>1 Review Message<br>2 Mark as Urgent<br>3 Mark as Private<br>4 Re-Record Message<br>5 Report on Send<br>6 Report on Send<br>6 Report on Read<br>7 Add Recipient<br>9 Schedule for Future Delivery<br># Send as is                                                                                                 |
| 3<br>Work with Greetings<br>1 Personal Greeting<br>2 Extended Absence Greeting<br>3 System-Generated Greetings &<br>Name Recording<br>4 Group Mailbox Greetings<br>5 Busy Greeting<br>6 Out-of-office Hours Greeting<br>7 Shared Greetings<br>9 Fwd All Calls to VM Greeting<br>* Exit Menu           | 4<br>Mailbox Settings<br>1 Group Lists<br>2 Handsfree & Time Saver<br>3 Security Options<br>4 Group Mailbox Settings<br>5 Notification Settings<br>6 Additional Settings<br>7 Advanced Call Features<br>9 Live Message Screening<br>* Exit Menu                                                                                                    |
| 5<br>Reminders<br>2 Add New Reminder<br>3 Recurring Reminders Settings<br>4 One-Off Reminders Settings                                                                                                    | 6<br>Review Erased Messages<br>1 Voicemail<br>3 Faxes<br>during playback of message<br>1 Repeat<br>1 Play Previous Message<br>2 Restore<br>3 Permanently Erase<br>4 Reply<br>5 Send a Copy<br>6 Increase Volume<br>66 Hear Message Details<br>7 Slow Playback<br>77 Rewind 5 Seconds<br>8 Pause<br>9 Speed Up Playback<br>99 Fast Forward 5 Sec<br>0 Help<br>* Exit<br># Skip to Next Message |
| <b>7</b><br>Switch Account                                                                                                    | 0<br>Help<br># Next Hint<br>* Return to Main Menu<br>1 Replay from Start of Menu                                                                                                    |
| *                                                                                                    | Common Buttons                                                                                                    |
| Exit                                                                                                    | 0 Helpful Hints<br>8 Pause / Resume                                                                                                    |

## **Telephone Feature Access Codes**

| Feature                                | Code                                               |
|----------------------------------------|----------------------------------------------------|
| Voicemail                              | *98                                                |
| Transfer Caller to<br>User's Voicemail | Transfer + 8 + extension<br>number + Transfer      |
| Group Call Pickup                      | *11 + #                                            |
| Directed Call Pickup                   | *12 + ext number + #                               |
| Manually Park Call                     | Transfer + *00 + #, hear<br>orbit number, Transfer |
| Retrieve Parked Call                   | *01 ~ *XX + #                                      |
| Block Caller ID                        | *67 + number                                       |
| Unblock Caller ID                      | *82 + number                                       |

| Feature               | Activate     | Deactivate |
|-----------------------|--------------|------------|
| Immediate Call Fwd    | *72 + number | *73        |
| Busy Call Forward     | *90 + number | *91        |
| No Answer Call Fwd    | *92 + number | *93        |
| Do Not Disturb        | *78          | *79        |
| Hunt Group Log In/Out | *96#+grp num | *96#+0     |

| Customer Support:        | 611 on the<br>phoneware<br>network or<br>602.445.7777 ext 1 |
|--------------------------|-------------------------------------------------------------|
| Web User Portal:         | www.phoneware.us                                            |
| CommPortal Password:     |                                                             |
| Default Voicemail PIN:   |                                                             |
| Phone Options Password:  | Same as Voicemail PIN                                       |
| Remote Voicemail Access: | 602.445.7770                                                |
| Remote Feature Access:   | 602.445.7771                                                |
| Phone Video Training:    | www.phoneware.us/videos                                     |
| Conference Bridge:       | 999                                                         |
| Update Phone Config      | Up arrow while idle                                         |
| Restart Phone            | Press and Hold X                                            |

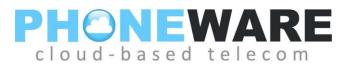

## Yealink T4/T5 Series Telephone

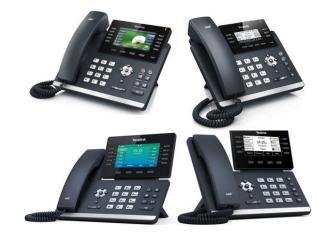

## Telephone Quick Reference User Guide

Version 21.03.07

| Button | Description                                                                                                    | B |
|--------|----------------------------------------------------------------------------------------------------|---|
|        | Hold (T54/T46 only) –<br>Places an active call on<br>hold. On T41 / T42 / T53<br>HOLD will show on the<br>menu of an active call.                   |   |
| 6-6    | Transfer (T54 / T46 only)<br>– Transfer call to another<br>extension. On T41 / T42<br>/ T53 TRANSFER will<br>show on the menu of an<br>active call. | ( |
|        | Voicemail Access - press<br>to call voicemail and<br>access messages.                                                                               | ( |
|        | Redial – redials<br>previously dialed<br>numbers.                                                                                                   | Q |
| +      | Volume Control – Adjusts<br>the volume for the<br>handset, headset, ringer,<br>and speakerphone.                                                    | ( |

Make a Call – Lift handset or press , dial number. To dial an extension number, simply dial the three or four-digit extension.

You may press after dialing a number to expedite the call. You may also pre-dial before pressing a line or lifting the handset to allow a longer delay during dialing.

**Redial** – Press ; scroll through previously dialed numbers using navigation buttons and press SEND menu button; or just press again to redial the most recent

button; or just press again to redial the most recent telephone number.

**ICOM** – Perform a voice announcement through an extension's speakerphone. Press ICOM menu button, followed by extension number or monitored extension button; (press **# see**) to expedite}; speak after the tone.

|   | Button                  | Description                                                                                                    |
|---|-------------------------|----------------------------------------------------------------------------------------------------|
|   |                         | Speaker - activates the speakerphone mode.                                                                                                    |
| ) |                         | Mute –Mutes the<br>microphone in your<br>handset or on your<br>speakerphone so that<br>your caller cannot hear<br>you.                                                                                         |
|   | $\odot$                 | Headset – activates<br>headset mode.                                                                                                    |
| 5 |                         | Navigation Buttons –<br>Press UP or DOWN to<br>view status of text<br>messages on the display<br>and scroll through menu<br>selections. Press LEFT<br>and RIGHT to view<br>different line/call<br>appearances. |
|   | $\left( \times \right)$ | Exit / Goodbye – ends<br>and active call or sends<br>a ringing call to<br>voicemail.                                                                                                    |

Answering a Call – Lift handset, press

to answer on speakerphone, or press 🕑 to answer on headset.

**Pickup** – Press PICKUP menu button to answer a call ringing at another phone in your pickup group.

**Page All** – If equipped, press PAGE ALL button to make a voice announcement through all phones in the paging group.

**Ending a Call** – Hang up handset, or press  $(\times)$  to end a call on speakerphone or headset.

**Call Hold** – Press or HOLD menu button; To retrieve the call, press the line button on hold. When switching between active calls, HOLD is automatic, so it is not necessary to press the HOLD button.

**Parking a Call** – Press a PARK button on your phone; call will show on hold on this button; call can be retrieved from any phone by pressing the flashing PARK.

**Manual Park** – Press / TRANSFER, \* 0 0 #; automated voice will tell you the park orbit number; press / TRANSFER. To retrieve a call manually, press \* X X #, i.e. \* 0 1 #.

**Monitored Extension Button** – Can be used to view extension status, place calls to the extension, and transfer calls.

Supervised Transfer (announce call)

• Manual – Press / TRANSFER; enter number; {press #/SEND to expedite}; wait for answer to announce call; press / TRANSFER again to connect call.

Using Monitored Extension Button – Press

monitored extension button; wait for answer; announce

call; press / ITRANSFER again to connect call.

Blind Transfer (do not announce call)

• Manual – Press / TRANSFER; enter number; press

• Using Monitored Extension Button – Press monitored extension button; press (\*\*) / TRANSFER.

Transfer to Voicemail – While on a call, press

TRANS TO VM menu button, then enter extension or press desired monitored extension button.

OR: While on a call, press and then enter the extension number or press a monitored extension button. OR: Transfer, 8, enter extension number, transfer.

**<u>3-Way Conferencing</u>** – While on a call, press CONF menu button; enter number, wait for answer; press CONF again. Use navigation buttons to drop a connection.

**Do Not Disturb** – Menu button. Press to block calls and send immediately to your voicemail.

**Voicemail** – Press button; enter your voicemail PIN if prompted (see reverse of this document).

**User Commportal** – Using an internet browser on your computer, visit <u>www.phoneware.us</u> and select Login/User Commportal Login. Use your phone's direct telephone number and portal password. (see reverse of this document).